## What Should I Do When I Miss Class?

(Illness, Appointment, Instrument Lesson, etc.)

A Team Blast Guide to a Successful Absence

Go to your classes in Schoology. Every teacher has an agenda about what took place that day. Find the dates for the missed class. These are the assignments to complete for this class.

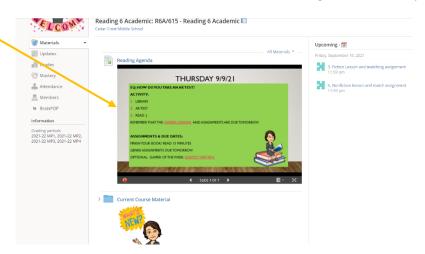

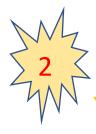

Click on the grades link in Schoology. This is found on the left hand side. If you are missing any assignments, click on them (they are links) and complete them.

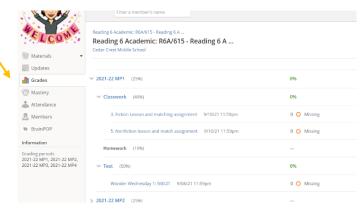

\*Skyward might have additional grades/ assignments that may be checked. These do not have a link.

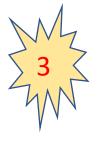

Look on the <u>team assignment board</u> to see what homework is given for the week. It is updated daily if there are changes. You can find it by going to our <u>weebly page</u>,

teamblastccms.weebly.com.

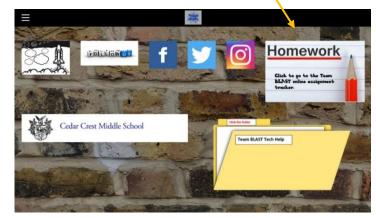